# **Runtime Tools**

**version 1.7**

Typeset in LH<sub>E</sub>X from SGML source using the DocBuilder-0.9.8 Document System.

# **Contents**

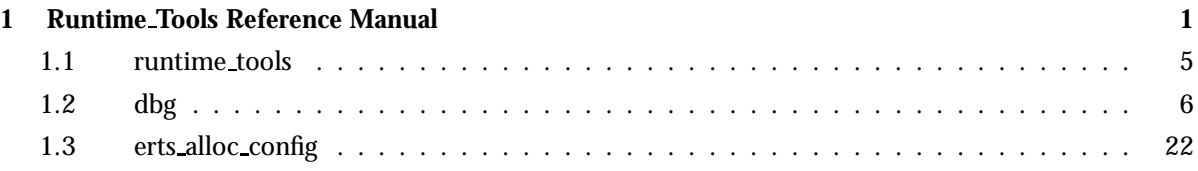

## **iv** Runtime\_Tools

# Runtime Tools Reference Manual

## Short Summaries

- Application **runtime tools** [page 5] The Runtime tools Application
- Erlang Module **dbg** [page 6] The Text Based Trace Facility
- Erlang Module **erts alloc config** [page 22] Configuration tool for erts alloc

#### runtime\_tools

No functions are exported.

#### dbg

The following functions are exported:

- fun2ms(LiteralFun) -<sup>&</sup>gt; MatchSpec [page 6] Pseudo function that transforms fun syntax to match\_spec.
- $\bullet$  h() -> ok [page 7] Give a list of available help items on standard output.
- $\bullet$  h(Item) -> ok [page 7] Give brief help for an item.
- $\bullet$  p(Item) -> {ok, MatchDesc} | {error, term()} [page 7] Trace messages to and from Item.
- $\bullet$  p(Item, Flags) -> {ok, MatchDesc} | {error, term()} [page 7] Trace Item according to Flags.
- c(Mod, Fun, Args) [page 9] Evaluate apply(M,F,Args)with alltrace flags set.
- c(Mod, Fun, Args, Flags) [page 9] Evaluate apply(M,F,Args)with Flagstrace flags set.
- $\bullet$  i() -> ok [page 9] Display information about all traced processes.
- tp(Module,MatchSpec) [page 9] Set pattern for traced global function calls
- tp(Module,Function,MatchSpec) [page 9] Set pattern for traced global function calls

 tp(Module, Function, Arity, MatchSpec) [page 9] Set pattern for traced global function calls  $\bullet$  tp({Module, Function, Arity}, MatchSpec) -> {ok, MatchDesc} |  $\{error, term()\}$ [page 9] Set pattern for traced global function calls tpl(Module,MatchSpec) [page 10] Set pattern for traced local (as well as global) function calls tpl(Module,Function,MatchSpec) [page 10] Set pattern for traced local (as well as global) function calls tpl(Module, Function, Arity, MatchSpec) [page 10] Set pattern for traced local (as well as global) function calls  $\bullet$  tpl({Module, Function, Arity}, MatchSpec) -> {ok, MatchDesc} |  $\{error, term()\}$ [page 10] Set pattern for traced local (as well as global) function calls  $\bullet$  ctp() [page 10] Clear call trace pattern for the specified functions ctp(Module) [page 10] Clear call trace pattern for the specified functions ctp(Module, Function) [page 10] Clear call trace pattern for the specified functions ctp(Module, Function, Arity) [page 10] Clear call trace pattern for the specified functions  $\bullet$  ctp({Module, Function, Arity}) -> {ok, MatchDesc} | {error, term()} [page 10] Clear call trace pattern for the specified functions  $\bullet$  ctpl() [page 11] Clear call trace pattern for the specified functions ctpl(Module) [page 11] Clear call trace pattern for the specified functions ctpl(Module, Function) [page 11] Clear call trace pattern for the specified functions ctpl(Module, Function, Arity) [page 11] Clear call trace pattern for the specified functions  $\bullet$  ctpl({Module, Function, Arity}) -> {ok, MatchDesc} | {error, term()} [page 11] Clear call trace pattern for the specified functions  $\bullet$  ctpg() [page 11] Clear call trace pattern for the specified functions ctpg(Module) [page 11] Clear call trace pattern for the specified functions ctpg(Module, Function) [page  $11$ ]  $>$ Clear call trace pattern for the specified functions ctpg(Module, Function, Arity) [page  $11$ ]  $>$ Clear call trace pattern for the specified functions  $\bullet$  ctpg({Module, Function, Arity}) -> {ok, MatchDesc} | {error, term()} [page 11] Clear call trace pattern for the specified functions ltp() -<sup>&</sup>gt; ok [page 11] List saved match specifications on the console.

- $\bullet$  dtp() -> ok [page 12] Delete all saved match specifications.
- $\bullet$  dtp(N) -> ok [page 12] Delete a specific saved match spec.
- $\bullet$  wtp(Name) - $>$  ok | {error, IOError} [page 12] Write all saved match specifications to a file
- $\bullet$  rtp(Name) -> ok | {error, Error} [page 12] Read saved match specifications from file.
- $\bullet$  n(Nodename) - $>$  {ok, Nodename} | {error, Reason} [page 12] Add a remote node to the list of traced nodes
- $\bullet$  cn(Nodename) - $>$  ok [page 13] Clear a node from the list of traced nodes.
- $\bullet$  ln() -> ok [page 13] Show the list of traced nodes on the console.
- $\bullet$  tracer() -> {ok, pid()} | {error, already\_started} [page 13] Start a tracer server that handles trace messages.
- $\bullet$  tracer(Type, Data) - $>$  {ok, pid()} | {error, Error} [page 13] Start a tracer server with additional parameters
- tracer(Nodename, Type, Data) ->  $\{\rm ok,~Nodename\}$  |  $\{\rm error,~Reason\}$ [page 14] Start a tracer server on given node with additional parameters
- $\bullet$  trace\_port(Type, Parameters) - $>$  fun() [page 14] Create and returns a trace port generating*fun*
- flush\_trace\_port() [page 15] Equivalent to flush trace\_port(node()).
- $\bullet$  flush\_trace\_port(Nodename) - $>$  ok | {error, Reason} [page 15] Flush internal data buffers in a trace driver on the given node.
- trace port control(Operation) [page 16] Equivalent to trace\_port\_control(node(),Operation).
- $\bullet$  trace\_port\_control(Nodename,Operation) - $>$  ok | {ok, Result} |  $\{error, Reason\}$ [page 16] Perform a control operation on the active trace port driver on the given node.
- $\bullet$  trace\_client(Type, Parameters) - $>$  pid() [page 16] Start a trace client that reads messages created by a trace port driver
- trace client(Type, Parameters, HandlerSpec) -<sup>&</sup>gt; pid() [page 17] Start a trace client that reads messages created by a trace port driver, with a user defined handler
- $\bullet$  stop\_trace\_client(Pid) - $>$  ok [page 17] Stop a trace client gracefully.
- get tracer() [page 18] Equivalent to get\_tracer(node()).
- $\bullet$  get\_tracer(Nodename) - $>$   $\{$ ok, Tracer $\}$ [page 18] Return the process or port to which all trace messages are sent.
- $\bullet$  stop() - $>$  stopped [page 18] Stop the dbgserver and the tracing of all processes.
- $\bullet$  stop\_clear() - $>$  stopped [page 18] Stop the dbgserver and the tracing of all processes, and clears trace patterns.

### erts alloc config

The following functions are exported:

- $\bullet$  save\_scenario() -> ok | {error, Error} [page 23] Saves information about current runtime scenario
- $\bullet$  make\_config() -> ok | {error, Error} [page 23] Creates an erts alloc configuration
- $\bullet$  make\_config(FileNameOrIODev) - $>$  ok | {error, Error} [page 23] Creates an erts alloc configuration
- $\bullet$  stop() -> ok | {error, Error} [page 24]

## runtime tools

Application

This chapter describes the Runtime Tools application in OTP, which provides low footprint tracing/debugging tools suitable for inclusion in a production system.

## Configuration

There are currently no configuration parameters available for this application.

## SEE ALSO

application(3)

# dbg

Erlang Module

This module implements a text based interface to the trace/3 and the trace pattern/2 BIFs. It makes it possible to trace functions, processes and messages on text based terminals. It can be used instead of, or as complement to, the pman module.

For some examples of how to use dbg from the Erlang shell, see the simple example [page 18] section.

The utilities are also suitable to use in system testing on large systems, where other tools have too much impact on the system performance. Some primitive support for sequential tracing is also included, see the advanced topics [page 19] section.

## Exports

fun2ms(LiteralFun) -<sup>&</sup>gt; MatchSpec

Types:

- LiteralFun = fun() literal
- MatchSpec =  $term()$

Pseudo function that by means of a parse transform translates the *literal*fun() typed as parameter in the function call to a match specification as described in the match spec manual of ERTS users guide. (with literal I mean that the fun() needs to textually be written as the parameter of the function, it cannot be held in a variable which in turn is passed to the function).

The parse transform is implemented in the module ms transform and the source *must* include the file ms transform.hrl in STDLIB for this pseudo function to work. Failing to include the hrl file in the source will result in a runtime error, not a compile time ditto. The include file is easiest included by adding the line

-include lib("stdlib/include/ms transform.hrl"). to the source file.

The fun() is very restricted, it can take only a single parameter (the parameter list to match), a sole variable or a list. It needs to use the is XXX guard tests and one cannot use language constructs that have no representation in a match spec (like if, case, receive etc). The return value from the fun will be the return value of the resulting match spec.

Example:

1> dbg:fun2ms(fun([M,N]) when  $N > 3$  -> return\_trace() end).  $[\{\frac{1}{31}, \frac{1}{32}, \frac{1}{52}, \frac{1}{52}, \frac{1}{52}, \frac{1}{5}, \frac{1}{5}, \frac{1$ 

Variables from the environment can be imported, so that this works:

The imported variables will be replaced by match spec const expressions, which is consistent with the static scoping for Erlang fun()s. Local or global function calls can not be in the guard or body of the fun however. Calls to builtin match spec functions of course is allowed:

 $4$  > dbg:fun2ms(fun([M,N]) when  $N > X$ , is\_atomm(M) - > return\_trace() end). Error: fun containing local erlang function calls ('is atomm' called in guard) cannot  ${error, transform error}$ 5> dbg:fun2ms(fun([M,N]) when  $N > X$ , is\_atom(M) -> return\_trace() end).  $[\{\frac{1}{31'}, \frac{1}{32'}], [\{\prime >', \frac{1}{32'}, \{\text{const}, 3\}], \{\text{is} \text{atom}, \frac{1}{31'}\}], [\{\text{return } \text{trace}\}]\}]$ 

As you can see by the example, the function can be called from the shell too. The fun() needs to be literally in the call when used from the shell as well. Other means than the parse transform are used in the shell case, but more or less the same restrictions apply (the exception being records, as they are not handled by the shell).

#### **Warning:**

If the parse transform is not applied to a module which calls this pseudo function, the call will fail in runtime (with a badarg). The module dbg actually exports a function with this name, but it should never really be called except for when using the function in the shell. If the parse transform is properly applied by including the ms transform.hrl header file, compiled code will never call the function, but the function call is replaced by a literal match\_spec.

More information is provided by the ms\_transform manual page in STDLIB.

#### $h() \rightarrow \circ k$

Gives a list of items for brief online help.

```
h(Item) \rightarrow ok
```
Types:

• Item =  $atom()$ 

Gives a brief help text for functions in the dbg module. The available items can be listed with dbg:h/0

 $p(\text{Item}) \rightarrow \{ok, \text{MatchDesc}\}\mid \{\text{error}, \text{term}()\}$ 

Equivalent to p(Item, [m]).

p(Item, Flags)  $\rightarrow$  {ok, MatchDesc} | {error, term()}

Types:

- MatchDesc = [MatchNum]
- MatchNum = {matched, node(), integer()} | {matched, node(), 0, RPCError}
- RPCError = term $()$

Traces Item in accordance to the value specified by Flags. The variation of Item is listed below:

- $\bullet\,$  If the <code>Item</code> is a <code>pid(),</code> the corresponding process is traced. The process may be a remote process (on another Erlang node). The node must be in the list of traced nodes (see [page 12]n/1 and tracer/0/2/3).
- If the Item is the atom all, all processes in the system as well as all processes created hereafter are to be traced. This also affects all nodes added with the n/1 or tracer/0/2/3 function.
- If the Item is the atom new, no currently existing processes are affected, but every process created after the call is.This also affects all nodes added with the n/1 or tracer/0/2/3 function.
- $\bullet$  If the Item is the atom existing, all existing processes are traced, but new processes will not be affected.This also affects all nodes added with the n/1 or tracer/0/2/3 function.
- If the Item is an atom other than all, new or existing, the process with the corresponding registered name is traced.The process may be a remote process (on another Erlang node). The node must be added with the n/1 or tracer/0/2/3 function.
- $\bullet$  If the Item is an integer, the process  $<$ Item.1 $>$  is traced.
- $\bullet$  If the Item is a tuple {X, Y, Z}, the process  $<$ X.Y.Z $>$  is traced.

Flags can be a single atom, or a list of flags. The available flags are:

- s (send) Traces the messages the process sends.
- r (receive) Traces the messages the process receives.
- m (messages) Traces the messages the process receives and sends.
- c (call) Traces global function calls for the process according to the trace patterns set in the system (see tp/2).
- p (procs) Traces process related events to the process.
- sos (set on spawn) Lets all processes created by the traced process inherit the trace flags of the traced process.
- sol (set on link) Lets another process, P2, inherit the trace flags of the traced process whenever the traced process links to P2.
- sofs (set on first spawn) This is the same as sos, but only for the first process spawned by the traced process.
- sofl (set on first link) This is the same as sol, but only for the first call to link/1 by the traced process.
- all Sets all flags.
- clear Clears all flags.

The list can also include any of the flags allowed in erlang:trace/3

The function returns either an error tuple or a tuple  $\{\infty, List\}$ . The List consists of specifications of how many processes that matched (in the case of a pure pid() exactly 1). The specification of matched processes is  $\{ \text{matched}, \text{Node}, \text{N} \}$ . If the remote processor call,rpc, to a remote node fails, the rpc error message is delivered as a fourth argument and the number of matched processes are 0. Note that the result  $\{ok, List\}$ may contain a list where rpc calls to one, several or even all nodes failed.

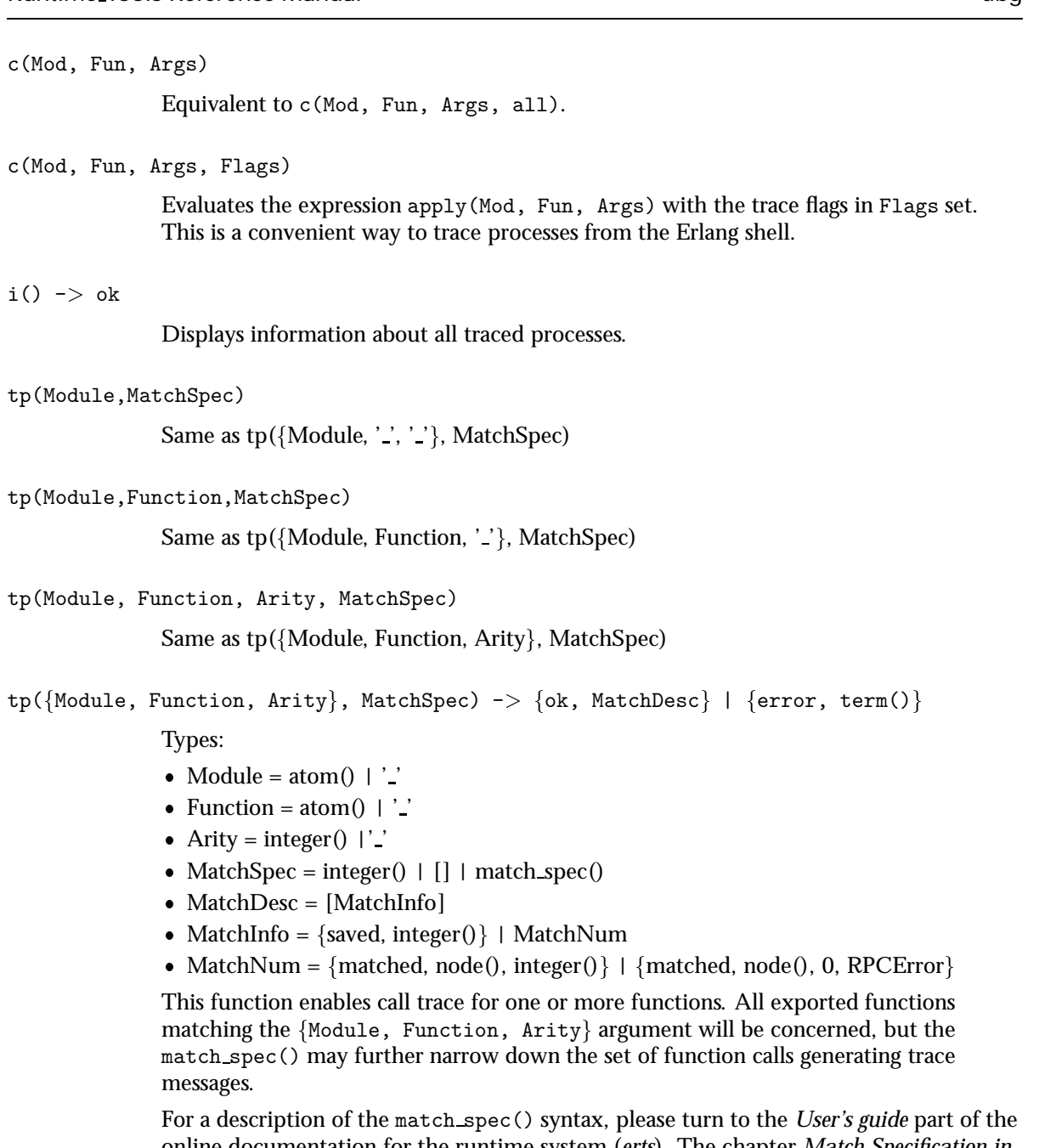

online documentation for the runtime system (*erts*). The chapter *Match Specification in Erlang* explains the general match specification "language".

The Module, Function and/or Arity parts of the tuple may be specified as the atom '.' which is a "wild-card" matching all modules/functions/arities. Note, if the Module is specified as  $'$  -', the Function and Arity parts have to be specified as '-' too. The same holds for the Functions relation to the Arity.

All nodes added with n/1 or tracer/0/2/3 will be affected by this call, and if Module is not '  $\cdot$  ' the module will be loaded on all nodes.

The function returns either an error tuple or a tuple  $\{\circ k, \text{ List}\}.$  The List consists of specifications of how many functions that matched, in the same way as the processes are presented in the return value of p/2.

There may be a tuple {saved,  $N$ } in the return value, if the MatchSpec is other than []. The integer N may then be used in subsequent calls to this function and will stand as an "alias" for the given expression (see also ltp/0 below).

If an error is returned, it can be due to errors in compilation of the match specification. Such errors are presented as a list of tuples  $\{error, string()\}$  where the string is a textual explanation of the compilation error. An example:

 $(x \& y)$ 4> dbg:tp({dbg,1tp,0},[{[],[],[{message, two, arguments}, {noexist}]}]). ferror, [ferror,"Special form 'message' called with wrong number of arguments in  ${message,two, arguments}$ .",  ${error, "Function $noexist/1 does not exist." }\}$$ 

```
tpl(Module,MatchSpec)
```
Same as tpl({Module, '.', '.'}, MatchSpec)

```
tpl(Module,Function,MatchSpec)
```
Same as tpl({Module, Function, '\_'}, MatchSpec)

```
tpl(Module, Function, Arity, MatchSpec)
```
Same as tpl({Module, Function, Arity}, MatchSpec)

```
tpl(\{Module, Function, Arity\}, MatchSpec) \rightarrow \{ok, MatchDesc\} | \{error, term()\}
```
This function works as tp/2, but enables tracing for local calls (and local functions) as well as for global calls (and functions).

#### ctp()

```
Same as ctp({'_-'}, '_, '', '')
```
#### ctp(Module)

Same as  $ctp({Module, '.'', ''})$ 

ctp(Module, Function)

Same as  $ctp({Module, Function, ''} )$ 

ctp(Module, Function, Arity)

```
Same as ctp({Module, Function, Arity})
```
ctp({Module, Function, Arity}) -> {ok, MatchDesc} | {error, term()}

Types:

- Module = atom $()$  | ' $\cdot$ '
- Function = atom $()$  | ' $\cdot$ '
- Arity = integer $()$  | '\_'
- MatchDesc = [MatchNum]
- MatchNum = {matched, node(), integer()} | {matched, node(), 0, RPCError}

The return value reflects how many functions that matched, and is constructed as described in tp/2. No tuple {saved,  $N$ } is however ever returned (for obvious reasons).

#### ctpl()

```
Same as ctrl({''}', '', '')
```
#### ctpl(Module)

```
Same as ctrl({\text{Module}, '.'', '.'})
```
ctpl(Module, Function)

Same as  $ctrl({Modele, Function, '2})$ 

ctpl(Module, Function, Arity) Same as ctpl({Module, Function, Arity})

```
ctpl({Module, Function, Arity}) -> {ok, MatchDesc} | {error, term()}
```
This function works as ctp/1, but only disables tracing set up with tpl/2 (not with tp/2).

#### ctpg()

Same as  $ctpg({''.', ''.', '')})$ 

#### ctpg(Module)

Same as  $ctpg({Module, '-'', '-'})$ 

ctpg(Module, Function)

Same as  $ctpg({Module, Function, ''}')$ 

- ctpg(Module, Function, Arity) Same as  $ctpg({Module, Function, Arity})$
- ctpg({Module, Function, Arity}) -> {ok, MatchDesc} | {error, term()}

This function works as  $ctp/1$ , but only disables tracing set up with  $tp/2$  (not with tpl/2).

```
ltp() -> ok
```
Use this function to recall all match specifications previously used in the session (i. e. previously saved during calls to tp/2. This is very useful, as a complicated match spec can be quite awkward to write. Note that the match specifications are lost if stop/0 is called.

Match specifications used can be saved in a file (if a read-write file system is present) for use in later debugging sessions, see wtp/1 and rtp/1

#### $dtp()$  -> ok

Use this function to "forget" all match specifications saved during calls to  $tp/2$ . This is useful when one wants to restore other match specifications from a file with  $rtp/1$ . Use dtp/1 to delete specific saved match specifications.

 $dtp(N)$  -> ok

Types:

•  $N = integer()$ 

Use this function to "forget" a specific match specification saved during calls to tp/2.

 $wtp(Name)$  -> ok | {error, IOError}

Types:

- Name = string $()$
- $\bullet$  IOError = term $()$

This function will save all match specifications saved during the session (during calls to tp/2) in a text file with the name designated by Name. The format of the file is textual, why it can be edited with an ordinary text editor, and then restored with rtp/1.

Each match spec in the file ends with a full stop (.) and new (syntactically correct) match specifications can be added to the file manually.

The function returns ok or an error tuple where the second element contains the I/O error that made the writing impossible.

#### $rtp(Name)$  -> ok | {error, Error}

Types:

- Name = string $()$
- Error = term $()$

This function reads match specifications from a file (possibly) generated by the  $wtp/1$ function. It checks the syntax of all match specifications and verifies that they are correct. The error handling principle is "all or nothing", i. e. if some of the match specifications are wrong, none of the specifications are added to the list of saved match specifications for the running system.

The match specifications in the file are *merged* with the current match specifications, so that no duplicates are generated. Use ltp/0 to see what numbers were assigned to the specifications from the file.

The function will return an error, either due to I/O problems (like a non existing or non readable file) or due to file format problems. The errors from a bad format file are in a more or less textual format, which will give a hint to what's causing the problem.

 $n(Nodename)$  -> {ok, Nodename} | {error, Reason}

Types:

- Nodename  $= atom()$
- Reason =  $term()$

The dbg server keeps a list of nodes where tracing should be performed. Whenever a  $tp/2$  call or a  $p/2$  call is made, it is executed for all nodes in this list including the local node (except for p/2 with a specific pid() as first argument, in which case the command is executed only on the node where the designated process resides).

This function adds a remote node (Nodename) to the list of nodes where tracing is performed. It starts a tracer process on the remote node, which will send all trace messages to the tracer process on the local node (via the Erlang distribution). If no tracer process is running on the local node, the error reason no local tracer is returned. The tracer process on the local node must be started with the tracer/0/2 function.

If Nodename is the local node, the error reason cant add local node is returned.

If a trace port (see  $\lceil$ page 14]trace port/2) is running on the local node, remote nodes can not be traced with a tracer process. The error reason

cant\_trace\_remote\_pid\_to\_local\_port is returned. A trace port can however be started on the remote node with the tracer/3 function.

The function will also return an error if the node Nodename is not reachable.

 $cn(Nodename)$  -> ok

Types:

• Nodename =  $atom()$ 

Clears a node from the list of traced nodes. Subsequent calls to  $tp/2$  and  $p/2$  will not consider that node, but tracing already activated on the node will continue to be in effect.

Returns ok, cannot fail.

#### $ln()$  -> ok

Shows the list of traced nodes on the console.

tracer()  $\rightarrow$  {ok, pid()} | {error, already\_started}

This function starts a server on the local node that will be the recipient of all trace messages. All subsequent calls to p/2 will result in messages sent to the newly started trace server.

A trace server started in this way will simply display the trace messages in a formatted way in the Erlang shell (i. e. use io:format). See tracer/2 for a description of how the trace message handler can be customized.

To start a similar tracer on a remote node, use n/1.

tracer(Type, Data)  $\Rightarrow$  {ok, pid()} | {error, Error}

Types:

- Type = port  $\vert$  process
- Data = PortGenerator | HandlerSpec
- HandlerSpec = {HandlerFun, InitialData}
- HandlerFun = fun() (two arguments)
- InitialData = term $()$
- PortGenerator =  $fun()$  (no arguments)
- $\bullet$  Error = term $()$

This function starts a tracer server with additional parameters on the local node. The first parameter, the Type, indicates if trace messages should be handled by a receiving process (process) or by a tracer port (port). For a description about tracer ports see trace port/2.

If Type is a process, a message handler function can be specified (HandlerSpec). The handler function, which should be a fun taking two arguments, will be called for each trace message, with the first argument containing the message as it is and the second argument containing the return value from the last invocation of the fun. The initial value of the second parameter is specified in the InitialData part of the HandlerSpec. The HandlerFun may chose any appropriate action to take when invoked, and can save a state for the next invocation by returning it.

If Type is a port, then the second parameter should be a *fun* which takes no arguments and returns a newly opened trace port when called. Such a *fun* is preferably generated by calling trace port/2.

If an error is returned, it can either be due to a tracer server already running  $({\{error, already started}\})$  or due to the HandlerFun throwing an exception.

To start a similar tracer on a remote node, use tracer/3.

tracer(Nodename, Type, Data)  $\Rightarrow$  {ok, Nodename} | {error, Reason}

Types:

• Nodename =  $atom()$ 

This function is equivalent to tracer/2, but acts on the given node. A tracer is started on the node (Nodename) and the node is added to the list of traced nodes.

#### **Note:**

This function is not equivalent to  $n/1$ . While  $n/1$  starts a process tracer which redirects all trace information to a process tracer on the local node (i.e. the trace control node), tracer/3 starts a tracer of any type which is independent of the tracer on the trace control node.

For details, see [page 13]tracer/2.

#### trace\_port(Type, Parameters)  $\rightarrow$  fun()

Types:

- Type = ip | file
- Parameters = Filename | WrapFilesSpec | IPPortSpec
- Filename = string $()$  | [string $()$  | atom $()$
- WrapFilesSpec = {Filename, wrap, Suffix} | {Filename, wrap, Suffix, WrapSize} | fFilename, wrap, Suffix, WrapSize, WrapCntg
- Suffix = string()
- WrapSize = integer $() >= 0$  | {time, WrapTime}
- WrapTime = integer $() >= 1$
- WrapCnt = integer $() >= 1$
- $\bullet$  IpPortSpec = PortNumber | {PortNumber, QueSize}
- PortNumber =  $integer()$
- $QueSize = integer()$

This function creates a trace port generating *fun*. The *fun* takes no arguments and returns a newly opened trace port. The return value from this function is suitable as a second parameter to tracer/2, i. e. dbg:tracer(port, dbg:trace\_port(ip,  $4711$ )).

A trace port is an Erlang port to a dynamically linked in driver that handles trace messages directly, without the overhead of sending them as messages in the Erlang virtual machine.

Two trace drivers are currently implemented, the file and the ip trace drivers. The file driver sends all trace messages into one or several binary files, from where they later can be fetched and processed with the trace client/2 function. The ip driver opens a TCP/IP port where it listens for connections. When a client (preferably started by calling trace client/2 on another Erlang node) connects, all trace messages are sent over the IP network for further processing by the remote client.

Using a trace port significantly lowers the overhead imposed by using tracing.

The file trace driver expects a filename or a wrap files specification as parameter. A file is written with a high degree of buffering, why all trace messages are *not* guaranteed to be saved in the file in case of a system crash. That is the price to pay for low tracing overhead.

A wrap files specification is used to limit the disk space consumed by the trace. The trace is written to a limited number of files each with a limited size. The actual filenames are Filename ++ SeqCnt ++ Suffix, where SeqCnt counts as a decimal string from 0 to WrapCnt and then around again from 0. When a trace term written to the current file makes it longer than WrapSize, that file is closed, if the number of files in this wrap trace is as many as WrapCnt the oldest file is deleted then a new file is opened to become the current. Thus, when a wrap trace has been stopped, there are at most WrapCnt trace files saved with a size of at least WrapSize (but not much bigger), except for the last file that might even be empty. The default values are  $WrapSize =$  $128*1024$  and WrapCnt = 8.

The SeqCnt values in the filenames are all in the range 0 through WrapCnt with a gap in the circular sequence. The gap is needed to find the end of the trace.

If the WrapSize is specified as  $\{\text{time}, \text{WrapTime}\}$ , the current file is closed when it has been open more than WrapTime milliseconds, regardless of it being empty or not.

The ip trace driver has a queue of QueSize messages waiting to be delivered. If the driver cannot deliver messages as fast as they are produced by the runtime system, a special message is sent, which indicates how many messages that are dropped. That message will arrive at the handler function specified in trace client/3 as the tuple  $\{\text{drop, N}\}\$  where N is the number of consecutive messages dropped. In case of heavy tracing, drop's are likely to occur, and they surely occur if no client is reading the trace messages.

flush trace port()

Equivalent to flush trace port(node()).

flush\_trace\_port(Nodename)  $\rightarrow$  ok | {error, Reason}

Equivalent to trace port control(Nodename,flush).

trace port control(Operation)

Equivalent to trace\_port\_control(node(),Operation).

trace\_port\_control(Nodename, Operation) -> ok | {ok, Result} | {error, Reason}

Types:

• Nodename = atom()

This function is used to do a control operation on the active trace port driver on the given node (Nodename). Which operations that are allowed as well as their return values are depending on which trace driver that is used.

Returns either ok or  $\{\infty, \text{Result}\}\$  if the operation was successful, or  $\{\text{error}, \text{Reason}\}\$ if the current tracer is a process or if it is a port not supporting the operation.

The allowed values for Operation are:

flush This function is used to flush the internal buffers held by a trace port driver. Currently only the file trace driver supports this operation. Returns ok.

get listen port Returns  $\{ok, IpPort\}$  where IpPortis the IP port number used by the driver listen socket. Only the ip trace driver supports this operation.

#### trace\_client(Type, Parameters)  $\rightarrow$  pid()

Types:

- Type = ip | file | follow file
- Parameters = Filename | WrapFilesSpec | IPClientPortSpec
- Filename = string $()$  | [string $()$  | atom $()$
- WrapFilesSpec = see trace\_port/2
- Suffix = string $()$
- IpClientPortSpec = PortNumber | {Hostname, PortNumber}
- PortNumber =  $integer()$
- Hostname = string $()$

This function starts a trace client that reads the output created by a trace port driver and handles it in mostly the same way as a tracer process created by the tracer/0 function.

If Type is file, the client reads all trace messages stored in the file named Filename or specified by WrapFilesSpec (must be the same as used when creating the trace, see trace port/2) and let's the default handler function format the messages on the console. This is one way to interpret the data stored in a file by the file trace port driver.

If Type is follow file, the client behaves as in the file case, but keeps trying to read (and process) more data from the file until stopped by stop\_trace\_client/1. WrapFilesSpec is not allowed as second argument for this Type.

If Type is ip, the client connects to the TCP/IP port PortNumber on the host Hostname, from where it reads trace messages until the TCP/IP connection is closed. If no Hostname is specified, the local host is assumed.

As an example, one can let trace messages be sent over the network to another Erlang node (preferably *not* distributed), where the formatting occurs:

On the node stack there's an Erlang node ant@stack, in the shell, type the following:

```
ant@stack> dbg:tracer(port, dbg:trace port(ip,4711)).
< 0.17.0ant@stack> dbg:p(self(), send).
\{ok,1\}
```
All trace messages are now sent to the trace port driver, which in turn listens for connections on the TCP/IP port 4711. If we want to see the messages on another node, preferably on another host, we do like this:

 $\Rightarrow$  dbg:trace\_client(ip, {"stack", 4711}).  $< 0.42.0$ 

If we now send a message from the shell on the node ant@stack, where all sends from the shell are traced:

```
ant@stack> self() ! hello.
hello
```
The following will appear at the console on the node that started the trace client:

```
(<0.23.0>) <0.23.0>! hello
(<0.23.0>) <0.22.0>! {shell rep, <0.23.0>, {value, hello, [], []}}
```
The last line is generated due to internal message passing in the Erlang shell. The process id's will vary.

```
trace client(Type, Parameters, HandlerSpec) -> pid()
```
Types:

- Type = ip | file | follow file
- Parameters = Filename | WrapFilesSpec | IPClientPortSpec
- Filename = string $()$  | [string $()$  | atom $()$
- WrapFilesSpec = see trace port/2
- Suffix = string()
- IpClientPortSpec = PortNumber | {Hostname, PortNumber}
- PortNumber =  $integer()$
- Hostname = string $()$
- HandlerSpec = {HandlerFun, InitialData}
- HandlerFun =  $fun()$  (two arguments)
- InitialData = term $()$

This function works exactly as trace client/2, but allows you to write your own handler function. The handler function works mostly as the one described in tracer/2, but will also have to be prepared to handle trace messages of the form  $\{\text{drop}, \mathbb{N}\},\$ where N is the number of dropped messages. This pseudo trace message will only occur if the ip trace driver is used.

For trace type file, the pseudo trace message end\_of\_trace will appear at the end of the trace. The return value from the handler function is in this case ignored.

stop\_trace\_client(Pid)  $\rightarrow$  ok

Types:

• Pid =  $pid()$ 

This function shuts down a previously started trace client. The Pid argument is the process id returned from the trace client/2 or trace client/3 call.

```
get tracer()
```
Equivalent to get\_tracer(node()).

get\_tracer(Nodename)  $\Rightarrow$  {ok, Tracer}

Types:

- Nodename = atom()
- Tracer =  $port()$  |  $pid()$

Returns the process or port to which all trace messages are sent.

```
stop() \Rightarrow stopped
```
Stops the dbg server and clears all trace flags for all processes and all trace patterns for all functions. Also shuts down all trace clients and closes all trace ports. Note that no trace patterns are affected by this function.

```
stop\_clear() -> stopped
```
Same as stop/0, but also clears all trace patterns on local and global functions calls.

### Simple examples - tracing from the shell

The simplest way of tracing from the Erlang shell is to use  $\text{dbg}:c/3$  or  $\text{dbg}:c/4$ , e.g. tracing the function dbg: get\_tracer/0:

```
(tiger@durin)84> dbg:c(dbg,get tracer,[]).
(<0.154.0>) <0.152.0> ! {<0.154.0>}, {get\_tracer, trigger0 during}(<0.154.0>) out \{dbg, \text{req}, 1\}(<0.154.0>) < < {dyg, \{ok, <0.153.0>}\}(<0.154.0>) in {dbg, req, 1}(<0.154.0>) < < timeout
\{ok, <0.153.0>\}(tiger@durin)85>
```
Another way of tracing from the shell is to explicitly start a *tracer* and then set the *trace flags* of your choice on the processes you want to trace, e.g. trace messages and process events:

```
(tiger@durin)66> Pid = spawn(fun() -> receive {From, msg} -> From ! Msg end end).
<0.126.0>(tiger@durin)67> dbg:tracer().
\{ok, < 0.128.0>}
(tiger@durin)68> dbg:p(Pid,[m,procs]).
\{ok, [\{matched, tiger0durin, 1\}]\}(tiger@durin)69 > Pid ! {self(),hello}.(<0.126.0>) < <(<0.116.0), hello
\{<0.116.0>, \text{hello}\}(<0.126.0>) < < timeout
(<0.126.0>) <0.116.0>! hello
```

```
(<0.126.0>) exit normal
(tiger@durin)70> flush().
Shell got hello
ok
(tiger@durin)71>
```
If you set the call trace flag, you also have to set a *trace pattern* for the functions you want to trace:

```
(tiger@durin)77> dbg:tracer().
\{ok, < 0.142.0>}
(tiger@durin)78> dbg:p(all,call).
\{ok, [\{matched, tiger@durin, 3\}]\}(tiger@durin)79> dbg:tp(dbg,get tracer,0,[]).
\{ok, [\{matched, tiger@durin, 1\}]\}(tiger@durin)80> dbg:get_tracer().
(<0.116.0>) call dbg:get tracer()
\{ok, \lt 0.143.0\}(tiger@durin)81> dbg:tp(dbg,get_tracer,0,[\{'}.', [],[\{\text{return\_trace}\}]).
\{ok, [\{matched, tiger@durin, 1\}, \{saved, 1\}]\}(tiger@durin)82> dbg:get_tracer().
(<0.116.0>) call dbg:get_tracer()
(<0.116.0>) returned from dbg:get_tracer/0 -> {ok, <0.143.0>}
\{ok, <0.143.0>\}(tiger@durin)83>
```
### Advanced topics - combining with seq\_trace

The dbg module is primarily targeted towards tracing through the erlang:trace/3 function. It is sometimes desired to trace messages in a more delicate way, which can be done with the help of the seq\_trace module.

seq\_trace implements sequential tracing (known in the AXE10 world, and sometimes called "forlopp tracing"). dbg can interpret messages generated from seq-trace and the same tracer function for both types of tracing can be used. The seq-trace messages can even be sent to a trace port for further analysis.

As a match specification can turn on sequential tracing, the combination of dbg and seq\_trace can be quite powerful. This brief example shows a session where sequential tracing is used:

```
1> dbg:tracer().
\{ok, 60, 30, 0\}2 > \{ok, Tracer\} = dbg:get_tracer().
\{ok, \lt0.31.0>}
3> seq trace:set system tracer(Tracer).
false
4 dbg:tp(dbg, get_tracer, 0, [{[],[],[{set_seq_token, send, true}]}]).
\{ok, [\{matched, nonode@nohost, 1\}, \{ saved, 1\}]\}5 dbg: p(all, call).
\{ok,\overline{[\{matched,nonode@nohost,22\}]\}}6> dbg:get tracer(), seq trace:set token([]).
(<0.25.0>) call dbg:get_tracer()
SeqTrace [0]: (<0.25.0>) <0.30.0> ! \{<0.25.0>, get tracer [Serial: \{2,4\}]
```
SeqTrace  $[0]$ :  $(<0.30.0>)$   $<0.25.0>$ !  $\{dbg, \{ok, <0.31.0>\}\}$  [Serial:  $\{4,5\}$ ]  $\{1,0,5,<0.30.0>,4\}$ 

This session sets the system tracer to the same process as the ordinary tracer process (i. e.  $\langle 0.31.0 \rangle$  and sets the trace pattern for the function dbg: get\_tracer to one that has the action of setting a sequential token. When the function is called by a traced process (all processes are traced in this case), the process gets "contaminated" by the token and seq\_trace messages are sent both for the server request and the response. The seq\_trace:set\_token([]) after the call clears the seq\_trace token, why no messages are sent when the answer propagates via the shell to the console port. The output would otherwise have been more noisy.

## Note of caution

When tracing function calls on a group leader process (an IO process), there is risk of causing a deadlock. This will happen if a group leader process generates a trace message and the tracer process, by calling the trace handler function, sends an IO request to the same group leader. The problem can only occur if the trace handler prints to tty using an io function such as format/2. Note that when dbg:p(all,call) is called, IO processes are also traced. Here's an example:

```
%% Using a default line editing shell
1> \text{ dbg:trace}(\text{process}, \{\text{fun}(\texttt{Msg},\_) \texttt{--} > \text{io:format}(" \texttt{``p"n", \texttt{[Msg]}), 0 \texttt{--}, 0\}).\{ok, 60, 37, 0\}2 dbg: p(all, [call]).
\{ok, [\{matched, nonode@nohost, 25\}]\}3 > dbg:tp(mymod, [{''}', [], []]).\{\circ\textsf{k},\overline{[\{\texttt{matched},\texttt{nonode@nohost},0\},\{\texttt{saved},1\}]\}}4> mymod: % TAB pressed here
\frac{9}{2} -- Deadlock --
Here's another example:
%% Using a shell without line editing (oldshell)
1> dbg:tracer(process).
```
 $\{ok, 60.31.0>\}$  $2$ > dbg:p(all, [call]).  $\{ok,\overline{[\nfrac{mathcal{C}}{100000000000000},25\}]}$  $3 > \text{dbg:tp}(lists, [\{''}', []', []\}).$  $\{\circ\mathsf{k},\overline{[\{\texttt{matched},\texttt{nonode@nohost},0\},\{\texttt{saved},1\}]\}}$ % -- Deadlock --

The reason we get a deadlock in the first example is because when TAB is pressed to expand the function name, the group leader (which handles character input) calls mymod:module info(). This generates a trace message which, in turn, causes the tracer process to send an IO request to the group leader (by calling io:format/2). We end up in a deadlock.

In the second example we use the default trace handler function. This handler prints to tty by sending IO requests to the user process. When Erlang is started in oldshell mode, the shell process will have user as its group leader and so will the tracer process in this example. Since user calls functions in lists we end up in a deadlock as soon as the first IO request is sent.

Here are a few suggestions for how to avoid deadlock:

- Don't trace the group leader of the tracer process. If tracing has been switched on for all processes, call dbg:p(TracerGLPid,clear) to stop tracing the group leader (TracerGLPid). process info(TracerPid,group leader) tells you which process this is (TracerPid is returned from dbg:  $get\_tracer/0$ ).
- Don't trace the user process if using the default trace handler function.
- $\bullet~$  In your own trace handler function, call <code>erlang:display/1</code> instead of an <code>io</code> function or, if user is not used as group leader, print to user instead of the default group leader. Example: io:format(user,Str,Args).

## erts\_alloc\_config

Erlang Module

#### **Note:**

erts alloc config is currently an experimental tool and might be subject to backward incompatible changes.

[erts alloc(3)] is an Erlang Run-Time System internal memory allocator library. erts alloc config is intended to be used to aid creation of an [erts alloc(3)] configuration that is suitable for a limited number of runtime scenarios. The configuration that erts alloc config produce is intended as a suggestion, and may need to be adjusted manually.

The configuration is created based on information about a number of runtime scenarios. It is obviously impossible to forsee every runtime scenario that can occur. The important scenarios are those that cause maximum or minimum load on specific memory allocators. Load in this context is total size of memory blocks allocated.

The current implementation of erts alloc config concentrate on configuration of multi-block carriers. Information gathered when a runtime scenario is saved is mainly current and maximum use of multi-block carriers. If a parameter that change the use of multi-block carriers is changed, a previously generated configuration is invalid and erts alloc config needs to be run again. It is mainly the single block carrier threshold that effects the use of multi-block carriers, but other single-block carrier parameters might as well. If another value of a single block carrier parameter than the default is desired, use the desired value when running erts alloc config.

A configuration is created in the following way:

- Pass the [+Mea config] command-line flag to the Erlang runtime system you are going to use for creation of the allocator configuration. It will disable features that prevent erts alloc config from doing it's job. Note, you should *not* use this flag when using the created configuration. Also note that it is important that you use the same [amount of schedulers] when creating the configuration as you are going the use on the system using the configuration.
- Run your applications with different scenarios (the more the better) and save information about each scenario by calling save scenario/0 [page 23]. It may be hard to know when the applications are at an (for erts\_alloc\_config) important runtime scenario. A good approach may therefore be to call save scenario/0 [page 23] repeatedly, e.g. once every tenth second. Note that it is important that your applications reach the runtime scenarios that are important for erts alloc config when you are saving scenarios; otherwise, the configuration may perform bad.
- When you have covered all scenarios, call make config/1 [page 23] in order to create a configuration. The configuration is written to a file that you have chosen. This configuration file can later be read by an Erlang runtime-system at startup. Pass the command line argument [-args\_file FileName] to the [erl(1)] command.
- The configuration produced by erts alloc config may need to be manually adjusted as already stated. Do not modify the file produced by erts alloc config; instead, put your modifications in another file and load this file after the file produced by erts alloc config. That is, put the [-args file FileName] argument that reads your modification file later on the command-line than the [-args file FileName] argument that reads the configuration file produced by erts alloc config. If a memory allocation parameter appear multiple times, the last version of will be used, i.e., you can override parameters in the configuration file produced by erts alloc config. Doing it this way simplifies things when you want to rerun erts alloc config.

#### **Note:**

The configuration created by erts alloc config may perform bad, ever horrible, for runtime scenarios that are very different from the ones saved when creating the configuration. You are, therefore, advised to rerun erts alloc config if the applications run when the configuration was made are changed, or if the load on the applications have changed since the configuration was made. You are also advised to rerun erts alloc config if the Erlang runtime system used is changed.

erts alloc config saves information about runtime scenarios and performs computations in a server that is automatically started. The server register itself under the name '\_erts\_alloc\_config\_'.

## Exports

save scenario()  $\rightarrow$  ok | {error, Error}

Types:

 $\bullet$  Error = term $()$ 

save scenario/0 saves information about the current runtime scenario. This information will later be used when make config/0 [page 23], or make config/1 [page 23] is called.

The first time save\_scenario/0 is called a server will be started. This server will save runtime scenarios. All saved scenarios can be removed by calling stop/0 [page 23].

make\_config()  $\rightarrow$  ok | {error, Error}

Types:

• Error = term $()$ 

This is the same as calling make config(group leader()) [page 23].

make\_config(FileNameOrIODev) -> ok | {error, Error}

Types:

• FileNameOrIODev = string() | io\_device()

 $\bullet$  Error = term $()$ 

make config/1 uses the information previously saved by save scenario/0 [page 23] in order to produce an erts alloc configuration. At least one scenario have had to be saved. All scenarios previously saved will be used when creating the configuration.

If FileNameOrIODev is a string(), make config/1 will use FileNameOrIODev as a filename. A file named FileNameOrIODev is created and the configuration will be written to that file. If FileNameOrIODev is an [io device()] (see the documentation of the module [io]), the configuration will be written to the io device.

stop()  $\rightarrow$  ok | {error, Error}

Types:

• Error = term $()$ 

Stops the server that saves runtime scenarios.

## See Also

 $[erts\_alloc(3)], [erl(1)], [io(3)]$ 

## Index of Modules and Functions

#### Modules are typed in this way. Functions are typed in this way.

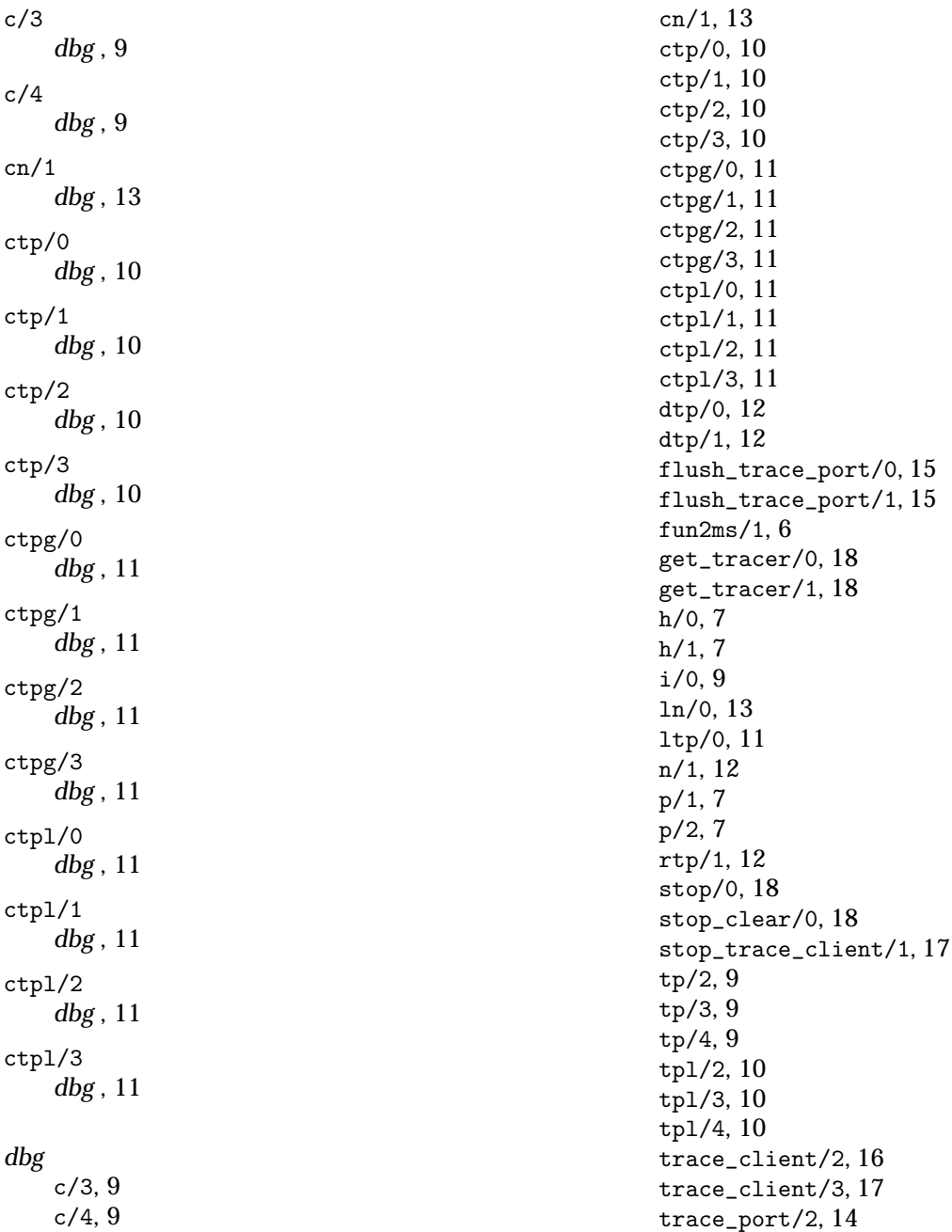

trace\_port\_control/1, 16 trace\_port\_control/2, 16 tracer/0, 13 tracer/2, 13 tracer/3, 14 wtp/1, 12 dtp/0 dbg , 12 dtp/1 dbg , 12 erts\_alloc\_config make\_config/0, 23 make\_config/1, 23 save\_scenario/0, 23 stop/0, 24 flush\_trace\_port/0 dbg , 15 flush\_trace\_port/1 dbg , 15 fun2ms/1 dbg , 6 get\_tracer/0 dbg , 18 get\_tracer/1 dbg , 18 h/0 dbg , 7  $h/1$ dbg , 7 i/0 dbg , 9 ln/0 dbg , 13 ltp/0 dbg , 11 make\_config/0 erts alloc config , 23 make\_config/1 erts alloc config , 23

n/1 dbg , 12 p/1 dbg , 7 p/2 dbg , 7 rtp/1 dbg , 12 save\_scenario/0 erts\_alloc\_config, 23 stop/0 dbg , 18 erts alloc config , 24 stop\_clear/0 dbg , 18 stop\_trace\_client/1 dbg , 17 tp/2 dbg , 9 tp/3 dbg , 9 tp/4 dbg , 9 tpl/2 dbg , 10 tpl/3 dbg , 10 tpl/4 dbg , 10 trace\_client/2 dbg , 16 trace\_client/3 dbg , 17 trace\_port/2 dbg , 14 trace\_port\_control/1 dbg , 16 trace\_port\_control/2 dbg , 16 tracer/0 dbg , 13

tracer/2 dbg , 13 tracer/3 dbg , 14

wtp/1 dbg , 12